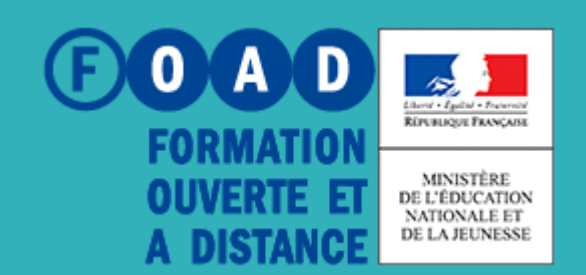

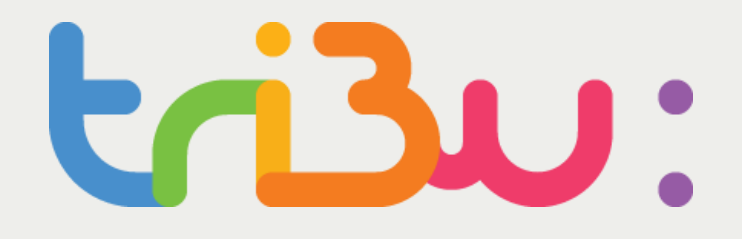

POUR L'ÉCOLE **DE LA CONFIANCE** 

# Gérer les membres d'un espace

**Tutoriel** 

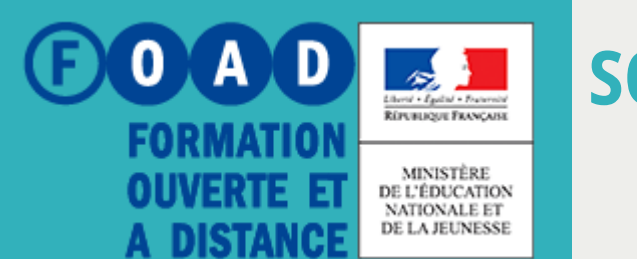

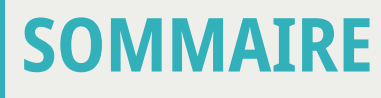

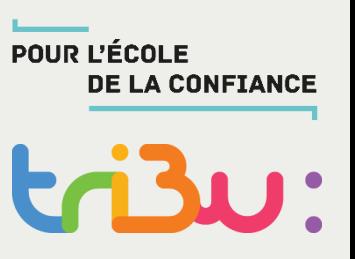

**Inviter des personnes extérieures au MEN**

**Inviter par lot**

**Gérer les invitations**

**Pour en savoir plus**

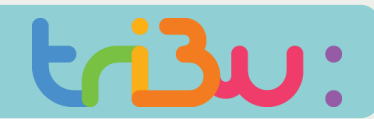

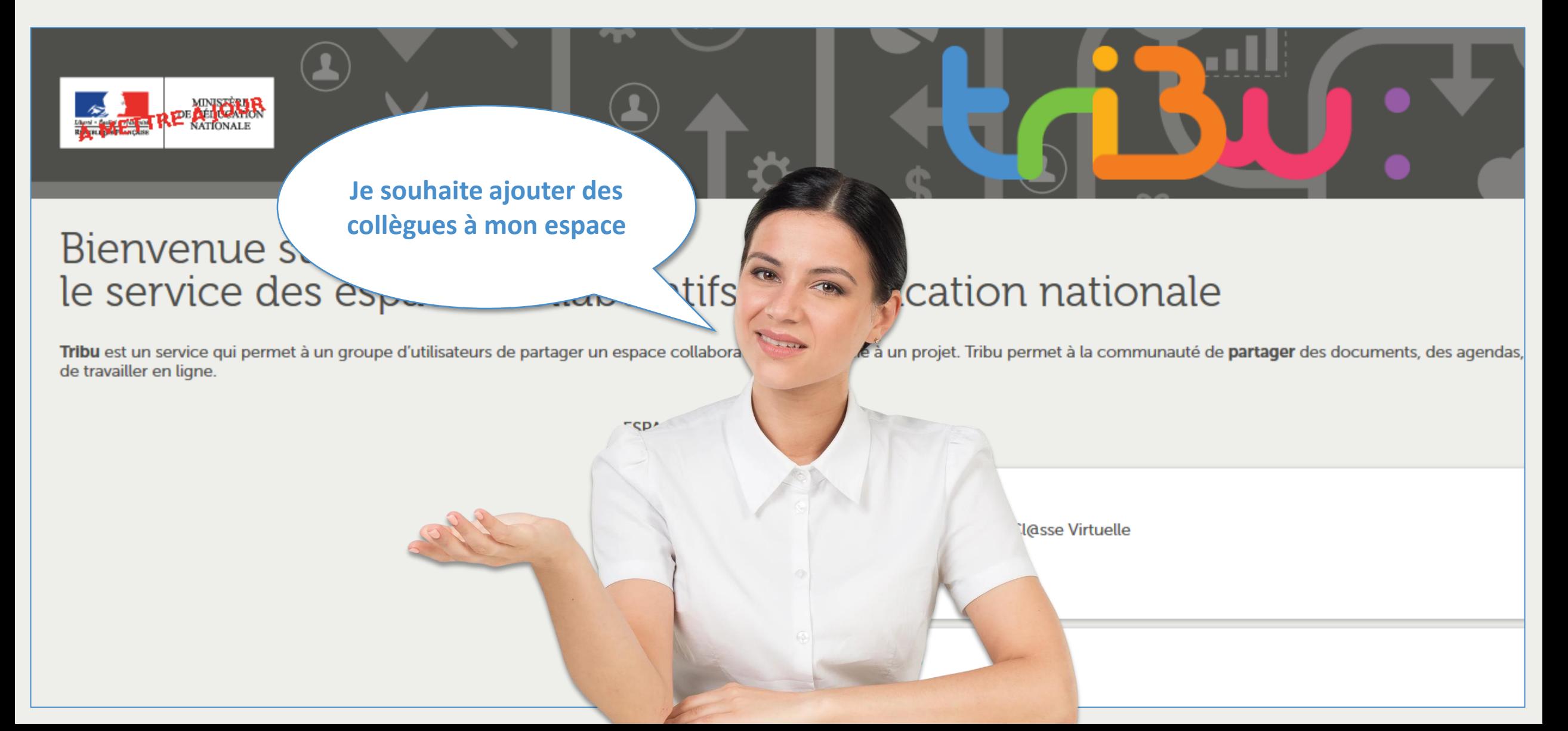

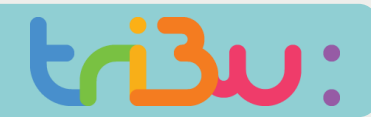

#### **Inviter des personnels du men**

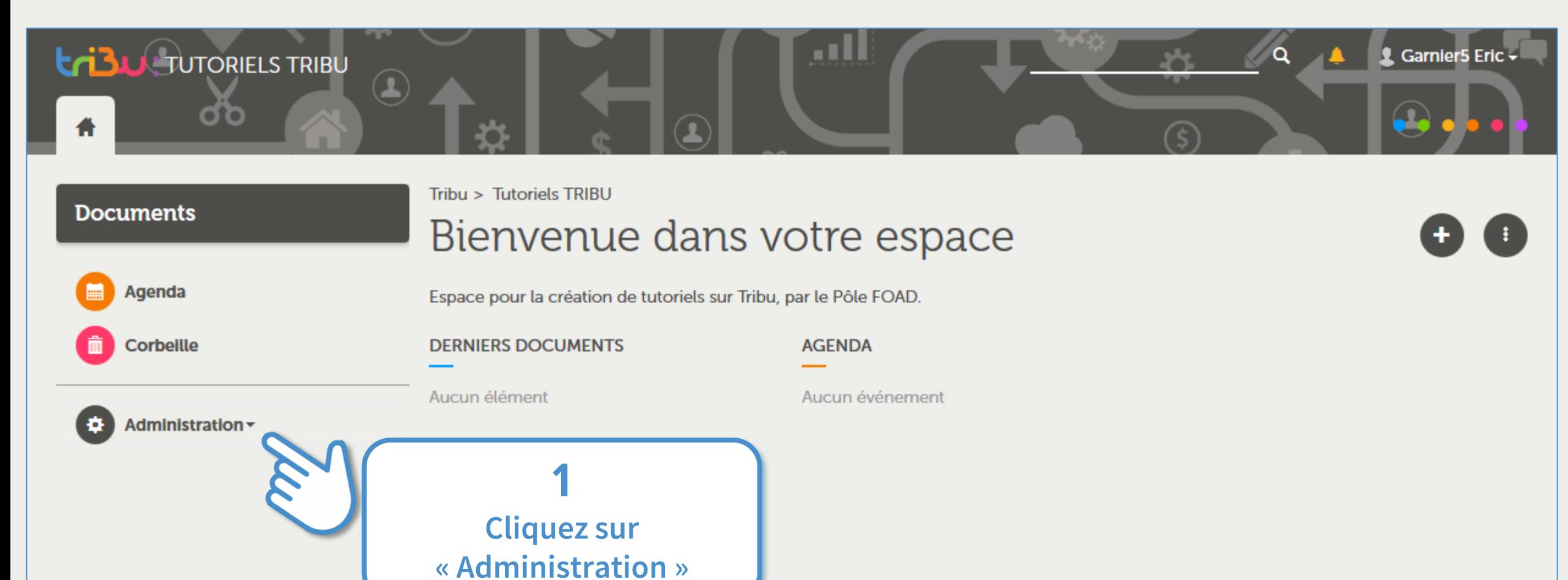

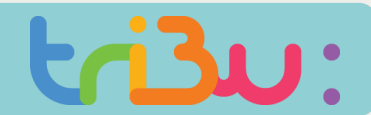

**OOAD** 

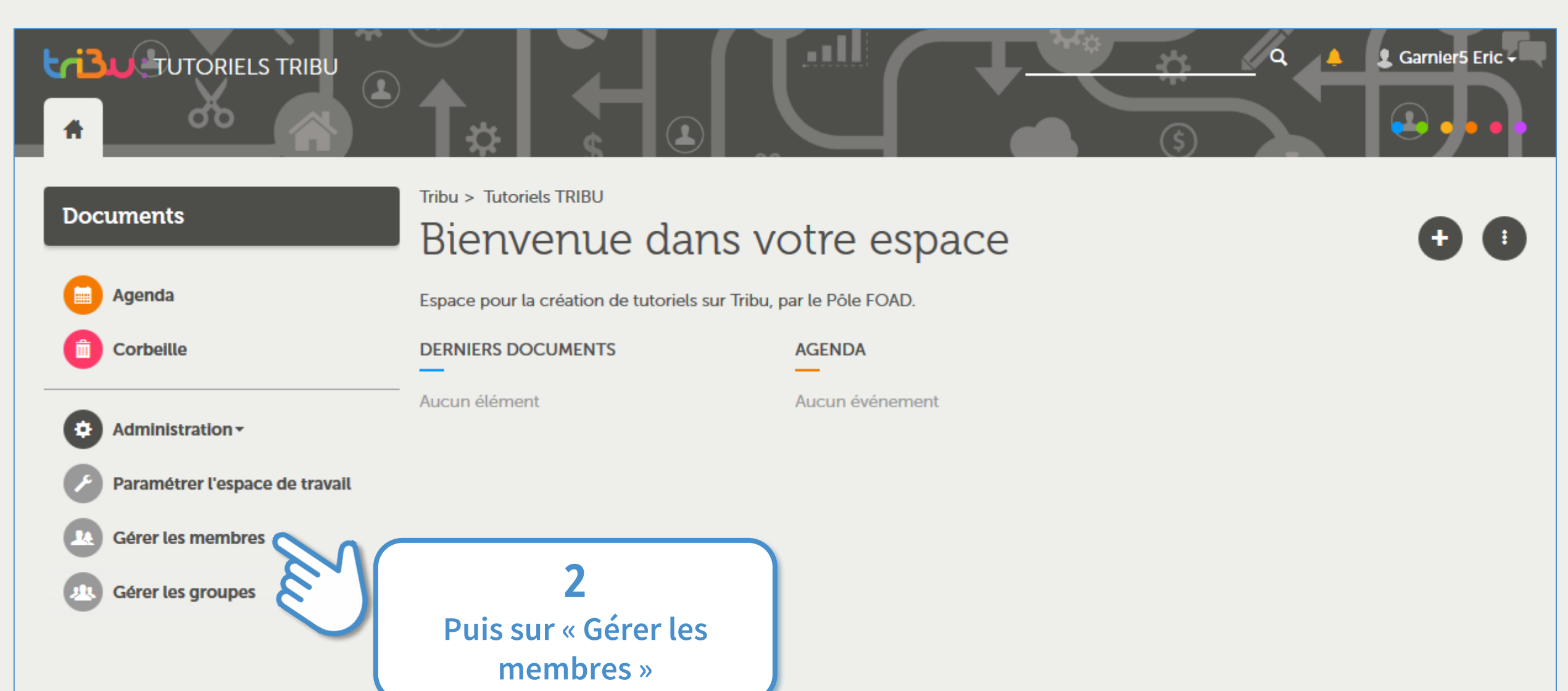

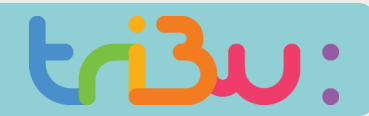

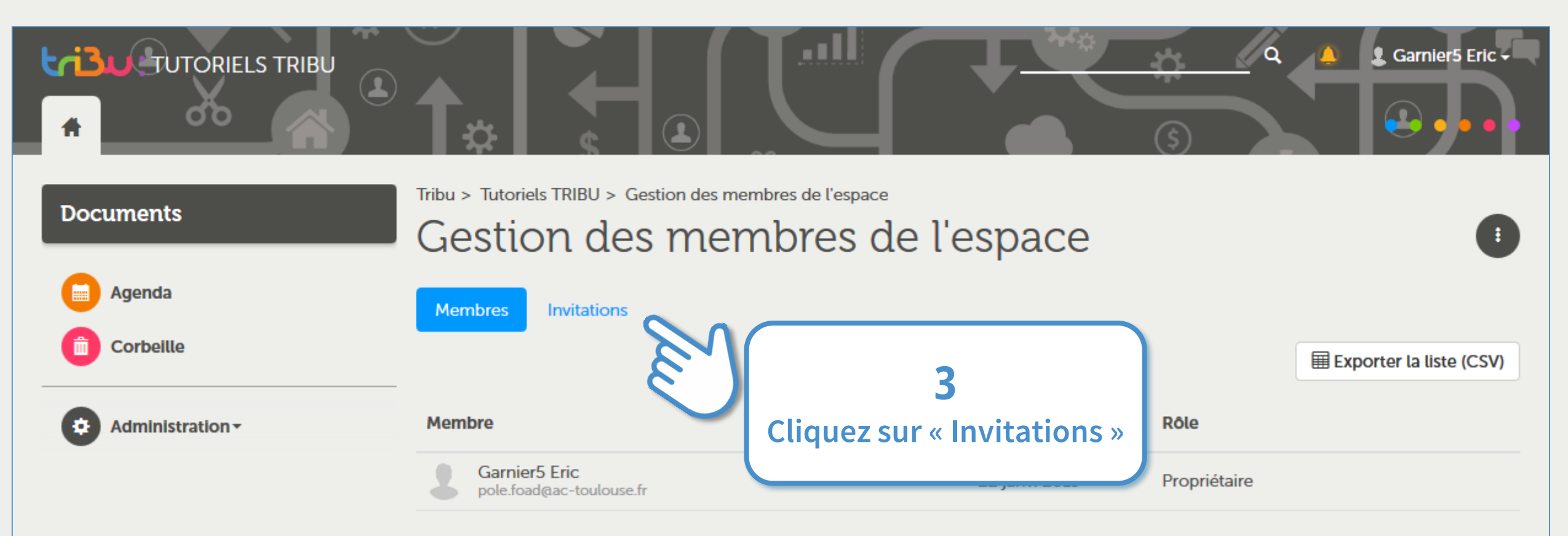

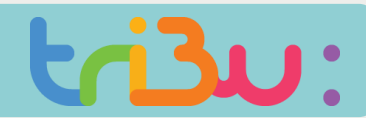

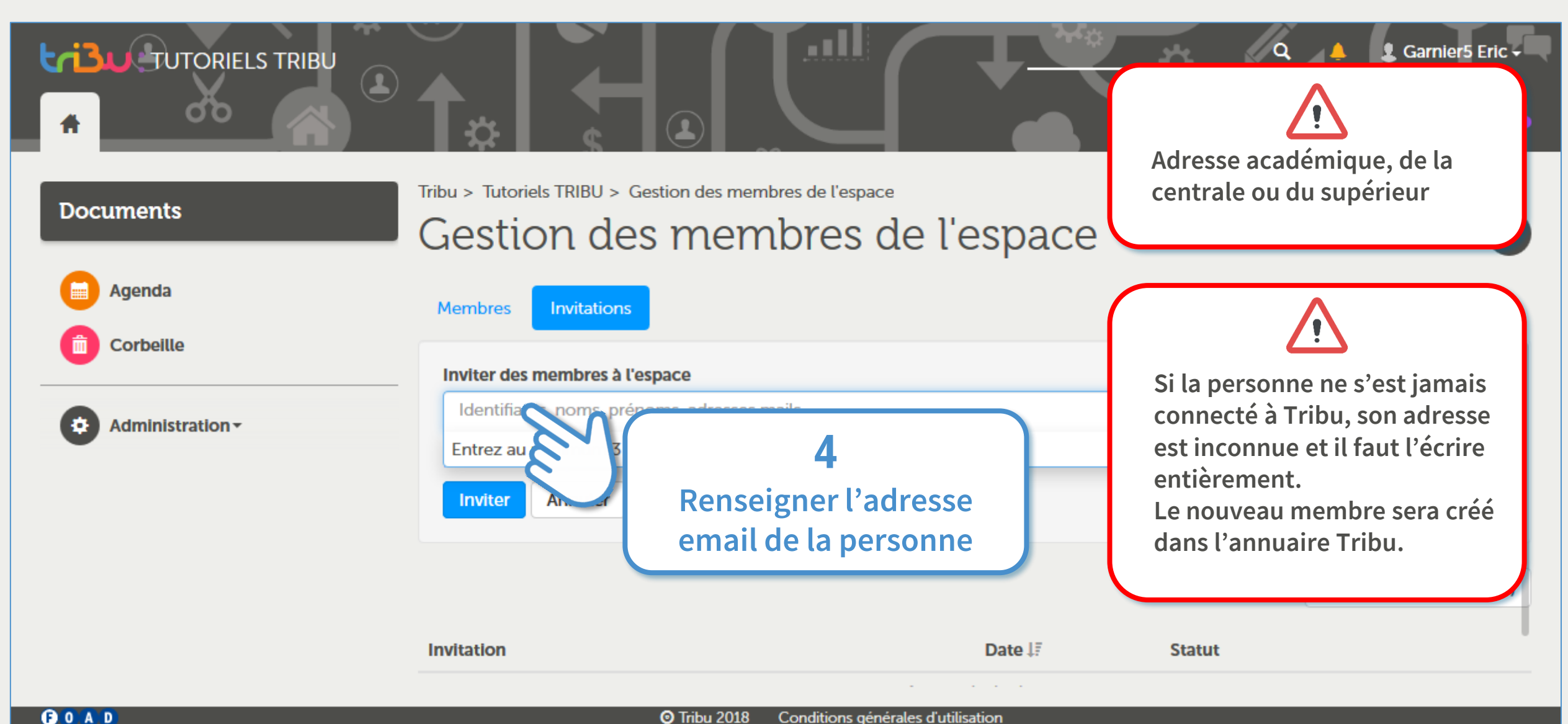

![](_page_7_Picture_1.jpeg)

![](_page_7_Figure_3.jpeg)

![](_page_8_Figure_0.jpeg)

**OOAD** 

![](_page_9_Figure_0.jpeg)

![](_page_10_Picture_1.jpeg)

![](_page_10_Picture_3.jpeg)

### **Inviter des personnes extérieures au MEN**

**Faire la demande de création de comptes**

**La création de comptes externes se fait manuellement par un mail adressé à pole.foad@ac-toulouse.fr accompagné d'un fichier dont le modèle est fourni dans l'aide de Tribu,**

Pour demander la création d'un compte externe vous devez être propriétaire ou administrateur d'un espace

### **Inviter les personnes**

![](_page_11_Picture_7.jpeg)

**1**

**Une fois les comptes créés, vous pourrez inviter les membres à votre espace avec les logins fournis <sup>2</sup> par retour de mail.** 

### **Gérer les comptes**

![](_page_11_Picture_10.jpeg)

**Les comptes créés sont valables jusqu'au 30 septembre de l'année suivante.**

**Vous pouvez demander la prolongation des comptes entre le 1 et 30 septembre de chaque année. 3**

![](_page_12_Picture_1.jpeg)

#### **Inviter des personnes extérieures au MEN**

![](_page_12_Picture_3.jpeg)

### Bienvenue sur Tribu, le service des espaces collaboratifs de l'Éducation nationale

Tribu est un service qui permet à un groupe d'utilisateurs de partager un espace collaboratif sécurisé dédié à un projet. Tribu permet à la communauté de partager des documents, des agendas, des taches, des forums de discussion. Il offre la possibilité d'être libre de son organisation et permet de travailler en ligne.

![](_page_12_Figure_6.jpeg)

![](_page_13_Picture_1.jpeg)

![](_page_13_Figure_3.jpeg)

![](_page_14_Picture_1.jpeg)

![](_page_14_Figure_3.jpeg)

![](_page_15_Picture_1.jpeg)

![](_page_15_Picture_31.jpeg)

![](_page_16_Picture_1.jpeg)

![](_page_16_Figure_3.jpeg)

![](_page_17_Picture_1.jpeg)

![](_page_17_Picture_3.jpeg)

![](_page_18_Picture_1.jpeg)

### **Inviter par lot**

![](_page_18_Picture_3.jpeg)

![](_page_19_Picture_1.jpeg)

### **Inviter par lot**

![](_page_19_Figure_3.jpeg)

![](_page_20_Picture_1.jpeg)

#### **Gérer les invitations**

![](_page_20_Picture_3.jpeg)

![](_page_21_Picture_0.jpeg)

**OOAD** 

### **Captures d'ECRAN**

![](_page_22_Picture_1.jpeg)

#### **Gérer les invitations**

**OOAD** 

![](_page_22_Figure_3.jpeg)

### **Captures d'ECRAN**

![](_page_23_Picture_1.jpeg)

#### **Gérer les invitations**

![](_page_23_Picture_36.jpeg)

![](_page_24_Picture_0.jpeg)

### **POUR EN SAVOIR PLUS**

![](_page_24_Picture_2.jpeg)

![](_page_24_Picture_3.jpeg)

### **Rendez-vous sur**

### **https://tribu.phm.education.gouv.fr**